## **VW POLO**

## **Вид панели VDO Made in China**

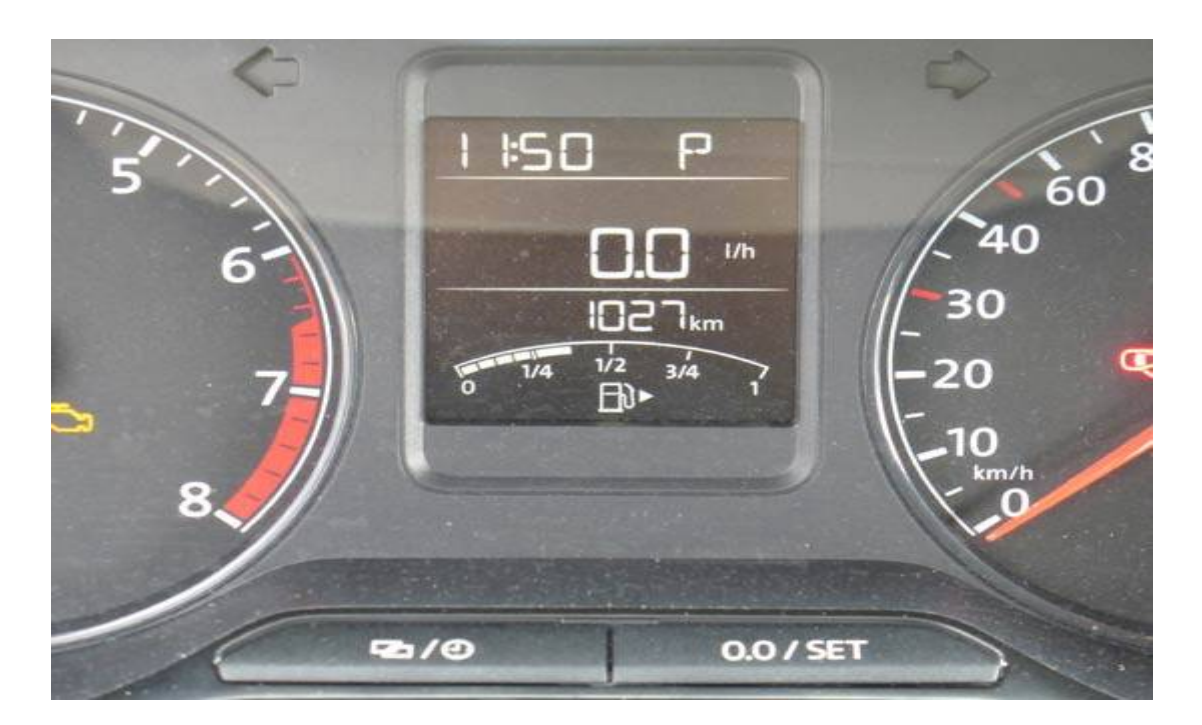

#### **питание панели**

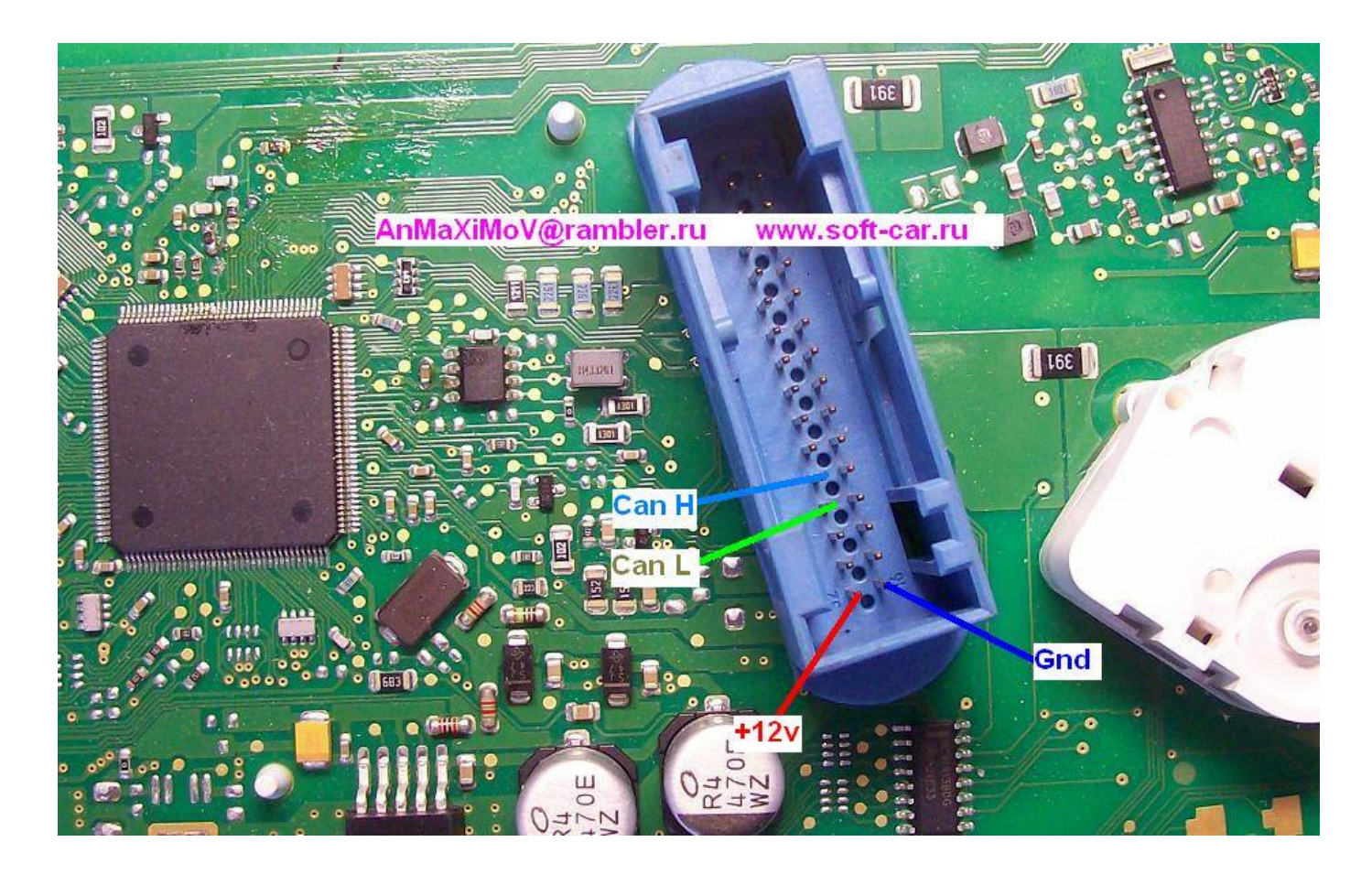

## **Для включения панели на столе подать питание 12в и нажать любую кнопку**

#### **Подключение платы к панели**

## **Разрезаем 2 дорожки на панели**

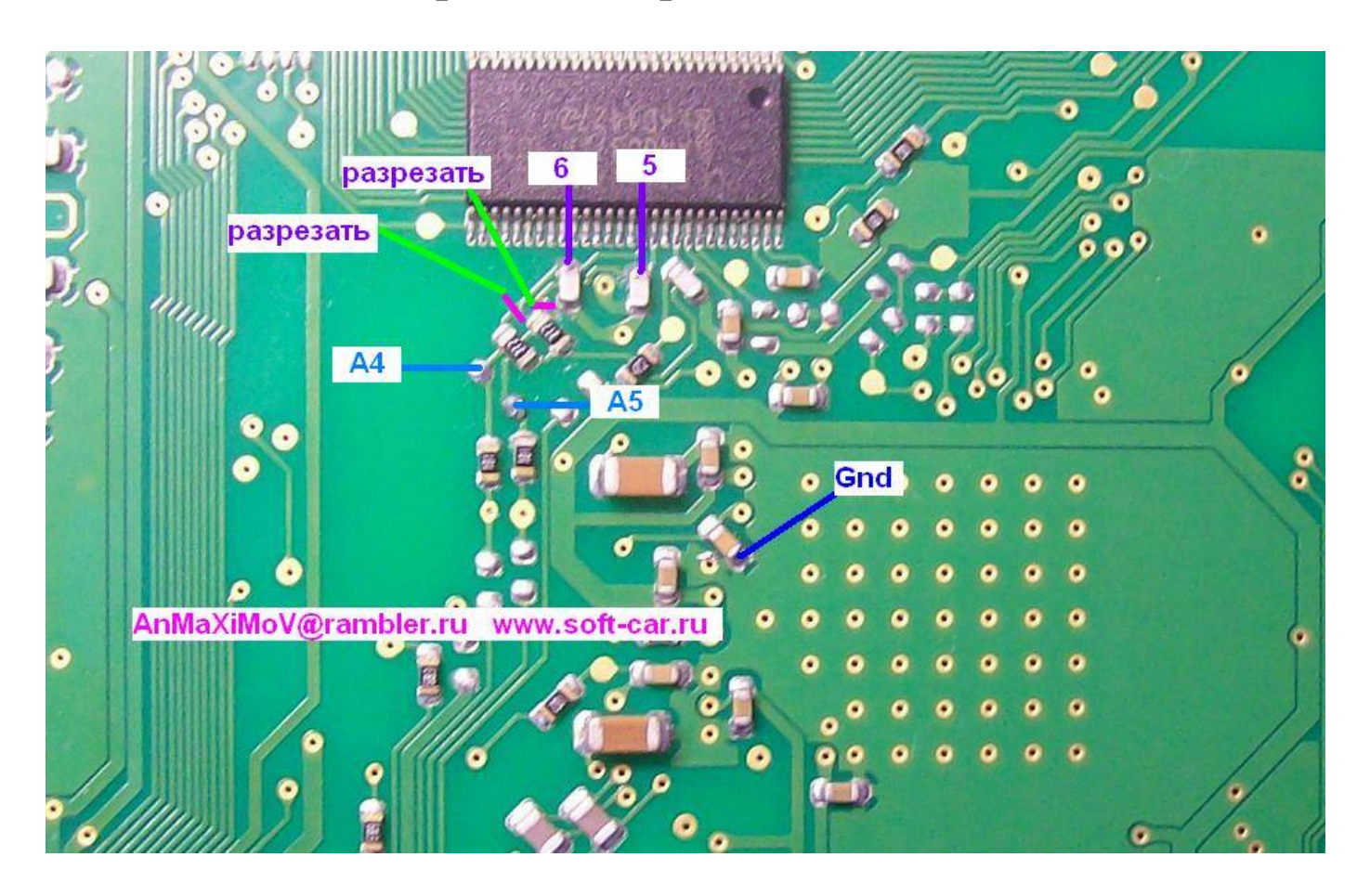

#### **Подпаиваем плату согласно рисунку**

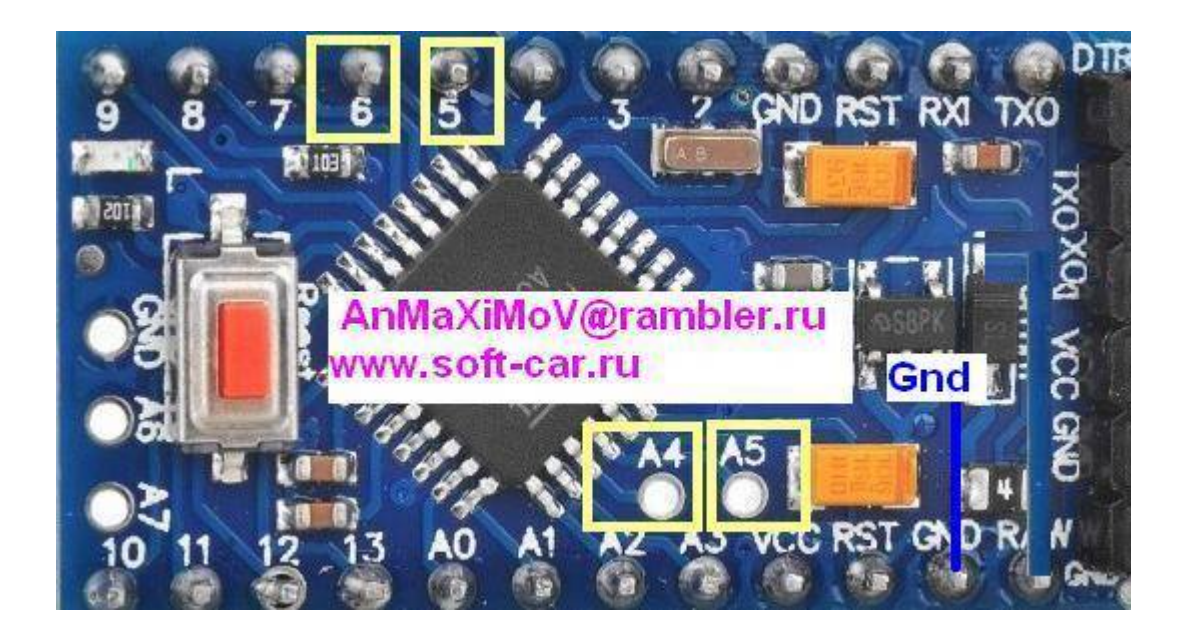

## **Gnd Vcc отмечены на плате**

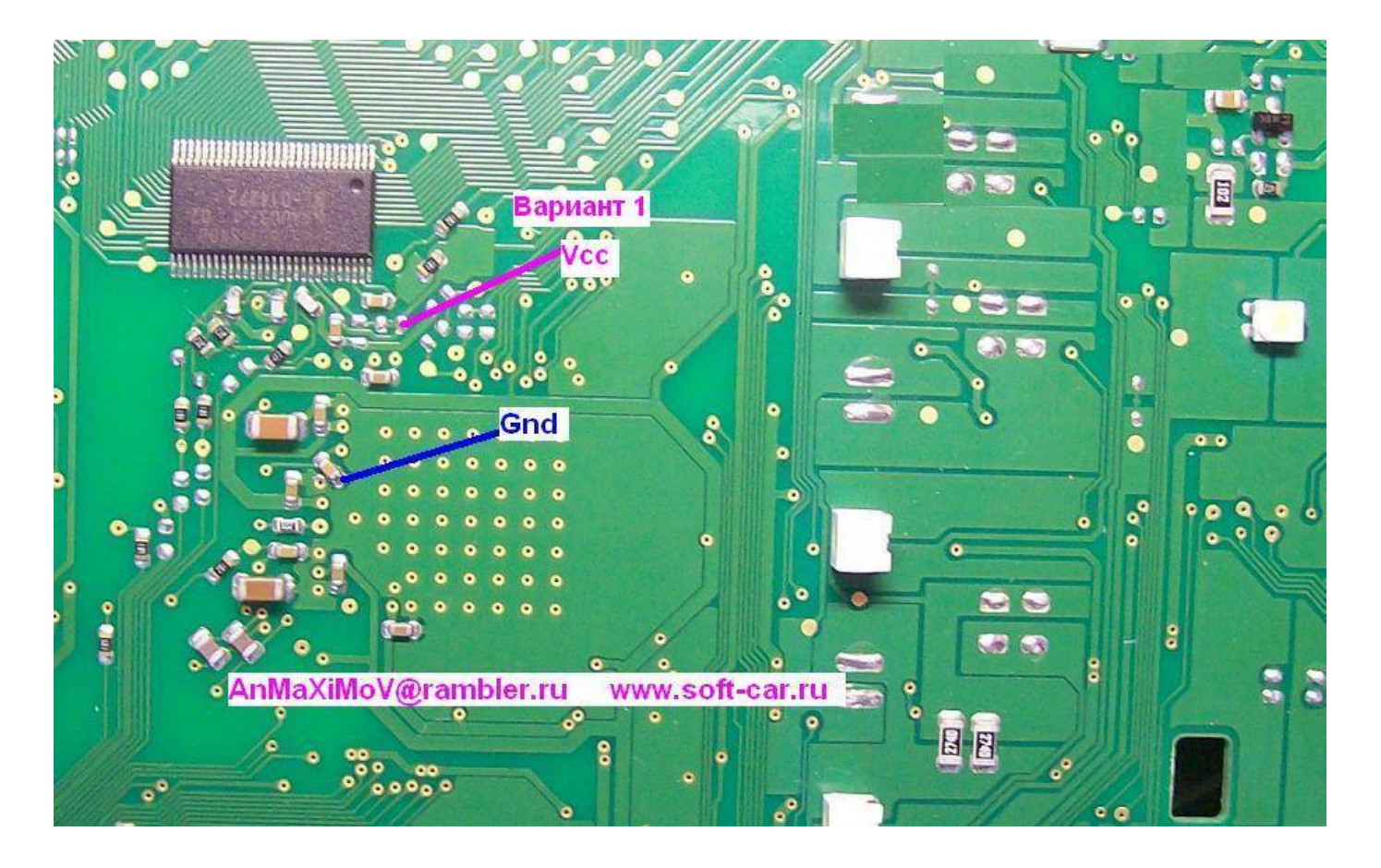

## **Программирование адаптера**

# **Вид адаптера**

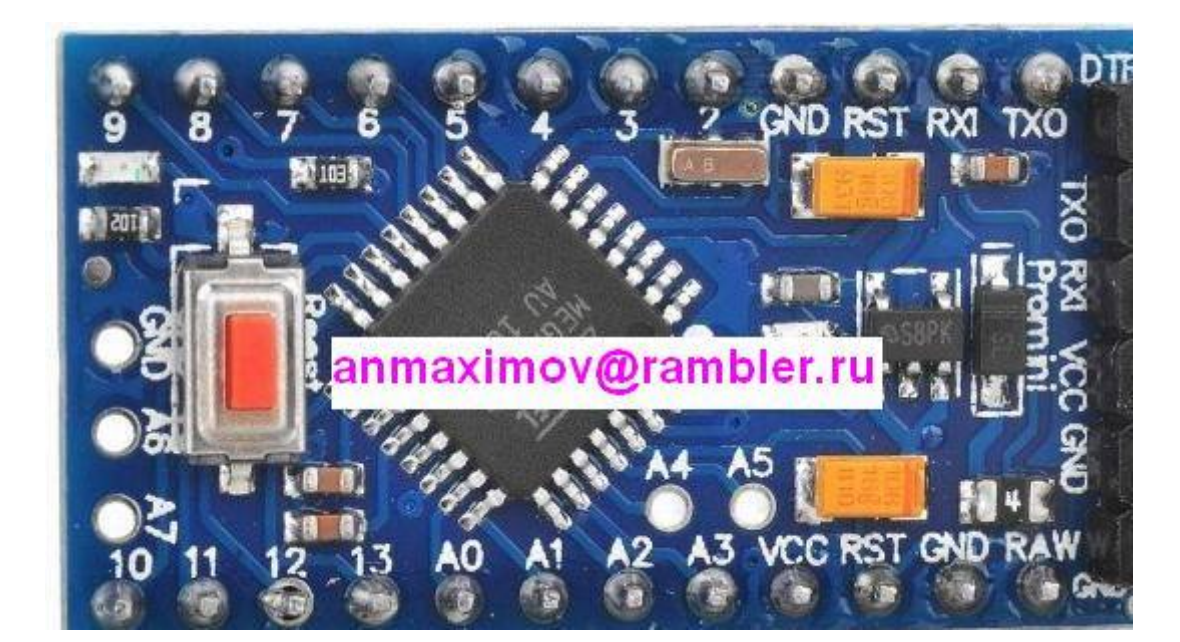

**выводы для программирования данных** 

### **Подключаем адаптер согласно рисункам**

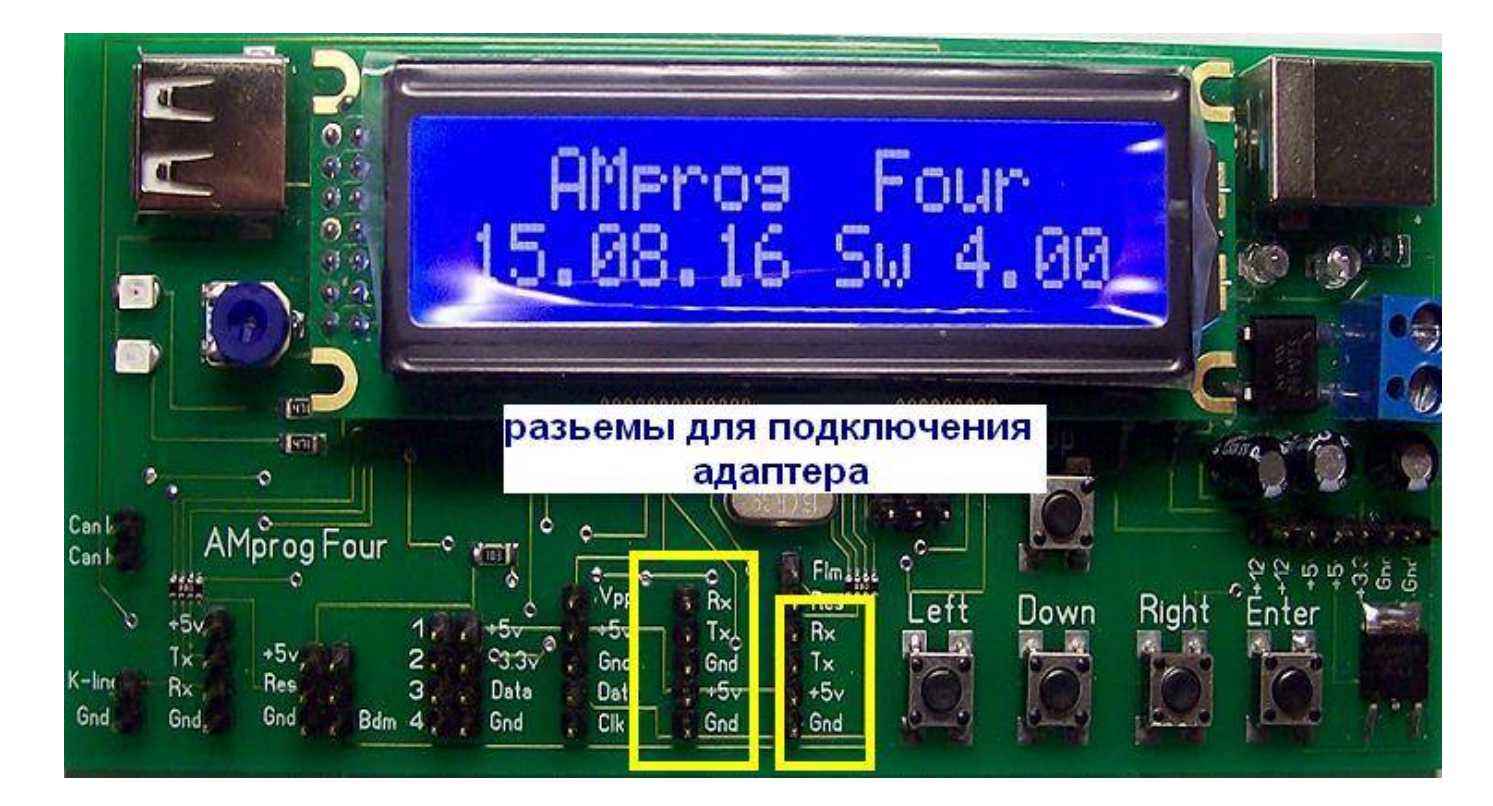

**разьемы для подключения в программаторе** 

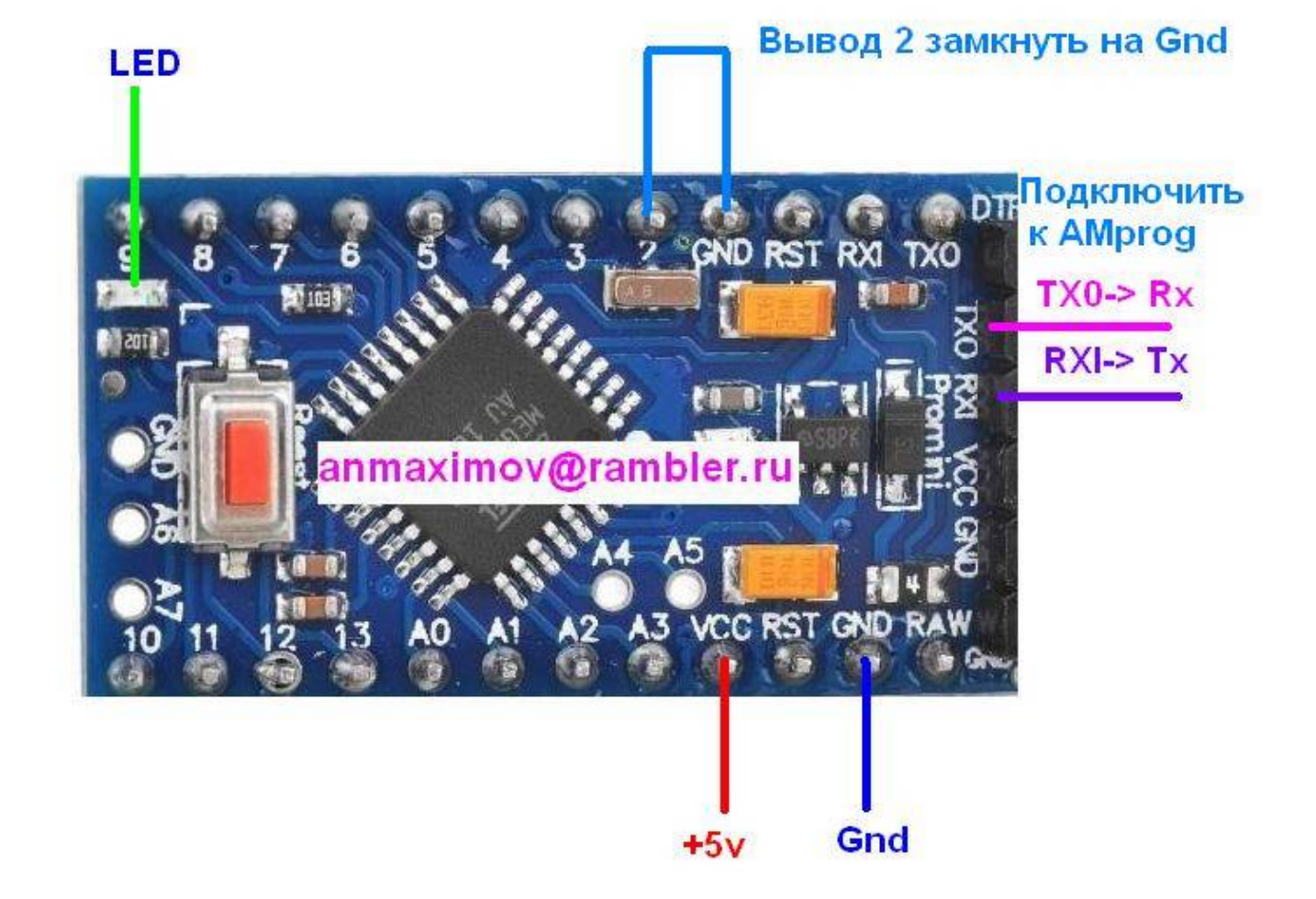

**Выбираем в меню программатора скрипт для записи данных в адаптер** 

**Скрипт предлагает набрать старый пробег Old km Набираем старый пробег**

**Скрипт предлагает набрать новый пробег New km Набираем новый пробег** 

**На дисплей выводится Send Data**

**Если связи с адаптером нет выводится сообщение Init Error При успешной записи выводится сообщение Write Ok**

**На адаптере при подаче питания 5в светодиод LED мигает с периодом 1с** 

**При успешной записи светодиод LED часто мигает 3 раза После этого адаптер переходит в режим ожидания приема новых данных**

**После программирования вывод 2 отключаем от Gnd и подключаем к Vcc**